Nota:

Si tiene algún problema en el proceso de instalación del software o su validación de su licencia, puede comunicarse a la empresa GEOINN a [soporte@geoinn.com](mailto:soporte@geoinn.com)

Teléfonos

2234-6225 y 2253-9775

# **Procedimiento de solicitud de la licencia ERDAS**

Para solicitar una licencia educacional, los estudiantes, docente e investigadores deberán enviar un correo al señor Juan Conejo [\(juan.conejo@ucr.ac.cr](mailto:(juan.conejo@ucr.ac.cr) )

Una vez solicitada la renovación o la nueva licencia, la empresa GEOINN genera las licencia requerida, y estará enviándo al solucitante el Node Locked Activation ID.

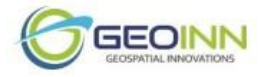

### **Proceso de instalación del software de Erdas Imagine 2018**

Si se tiene versiones anteriores de Erdas Imagine, el proceso de desinstalación es el siguiente:

Ingresar a **Panel de control** seleccionar opción **Programas y Características,** seguir el siguiente orden

- 1. Desinstalar el Imagine
- 2. Desinstalar el Foundation
- 3. Desinstalar el Intergraph License

Una vez desinstalado se reinicia la computadora

A continuación se detalla los pasos para la instalación de Erdas Imagine 2018

1. Descarga del software en el siguiente link: <https://download.hexagongeospatial.com/downloads/imagine/erdas-imagine-2018>

#### Se despliega la siguiente información

Downloads > ERDAS IMAGINE 2018 **ERDAS IMAGINE 2018** Version: 16.5 (v16.5.0.852) Release Date: Thursday, March 1, 2018 ERDAS® IMAGINE 2018 performs advanced remote sensing analysis and spatial modeling to create new information that lets you visualize your results in 2D, 3D, movies, and on cartographic-quality map compositions. This full installer includes • All three tiers: IMAGINE Essentials®, IMAGINE Advantage®, and IMAGINE Professional<sup>®</sup> · IMAGINE Photogrammetry · ERDAS ER Mapper • Most associated add-ons After installation, use the First Run dialog to configure Licensing. The following add-ons and products, though not included, can also be purchased and downloaded separately for use with ERDAS IMAGINE and IMAGINE Photogrammetry: · IMAGINE Defense Productivity Module · ORIMA · PRO600 For download information about any additional products, please reference the Hexagon Geospatial Product Download Portal Prerequisites . None (Geospatial License Administrator 2018 will be automatically installed if not already present) **Install Instructions** • View the Installation and Configuration Guide **Selected Highlights** • Machine and Deep Learning classifiers are available as Spatial Model operators, enabling data-driven prediction and decision making. • ERDAS IMAGINE interface now runs natively in 64-bit, enabling embedded components such as the 2D View and Spatial Model Editor to leverage more of your available system memory and CPUs. . Use your own Change algorithms in Zonal Change Detection. **Resources** - Licensing information · Hexagon Geospatial Community

Debe inscribirse, completar los datos como nombre y correo, una vez inscrito debe seleccionar la opción **Download** y se descarga los instaladores.

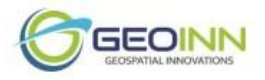

## 2. Instalación del Programa

Se debe ejecutar el siguiente archivo

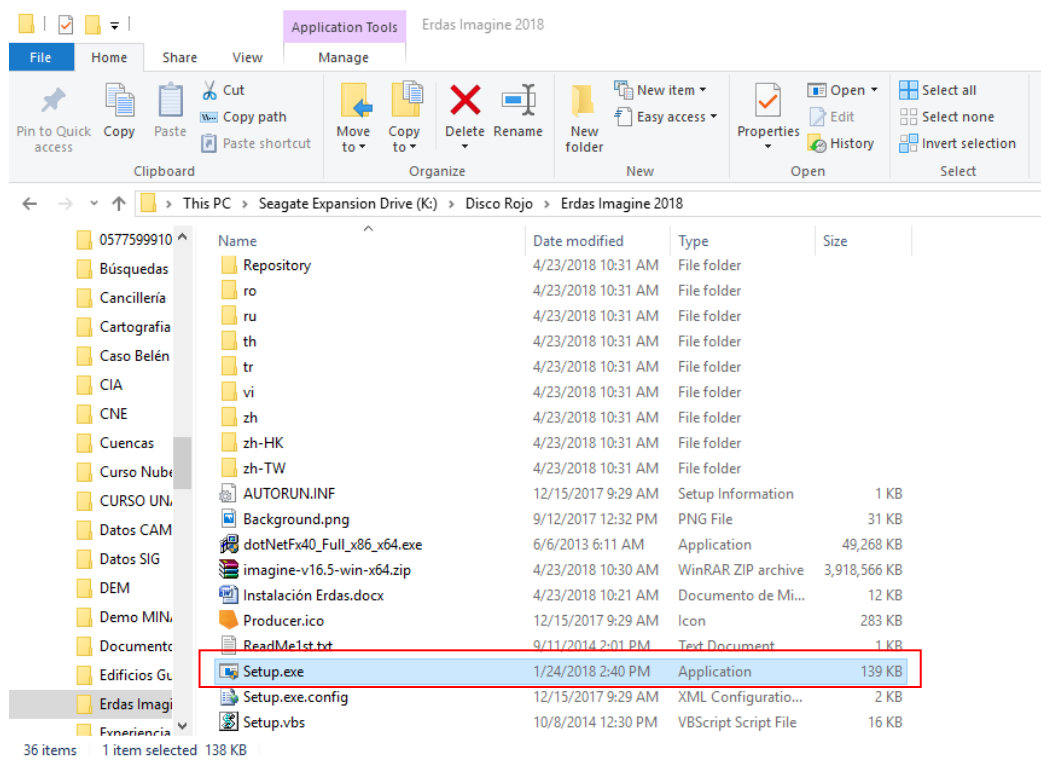

# ● Se despliega la siguiente ventana<br>name suite issupper sesspatial Setup Manager - Power Portfolio 2018 - Producer Suite

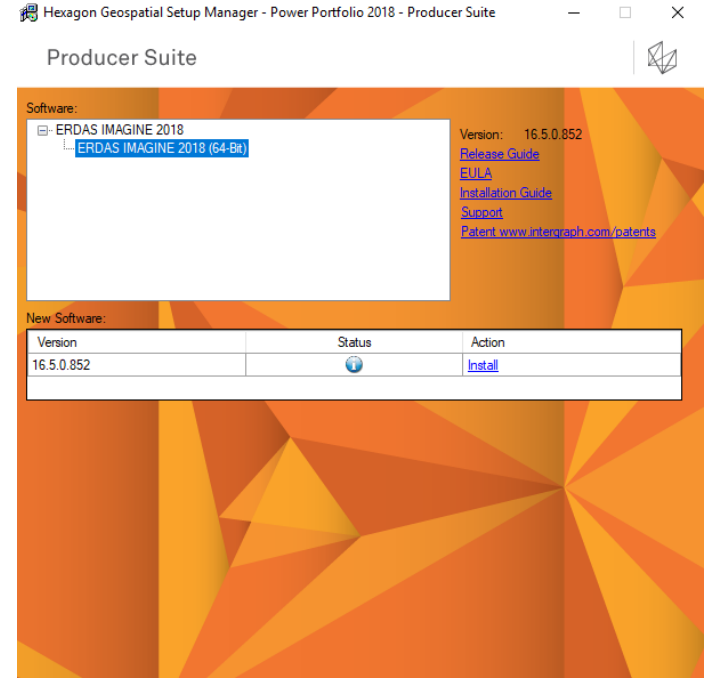

Siguientes opciones next, next (Todo se deja como viene por defecto)

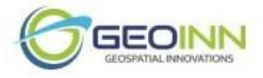

Una vez instalado se abre el programa y aparece la siguiente ventana

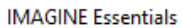

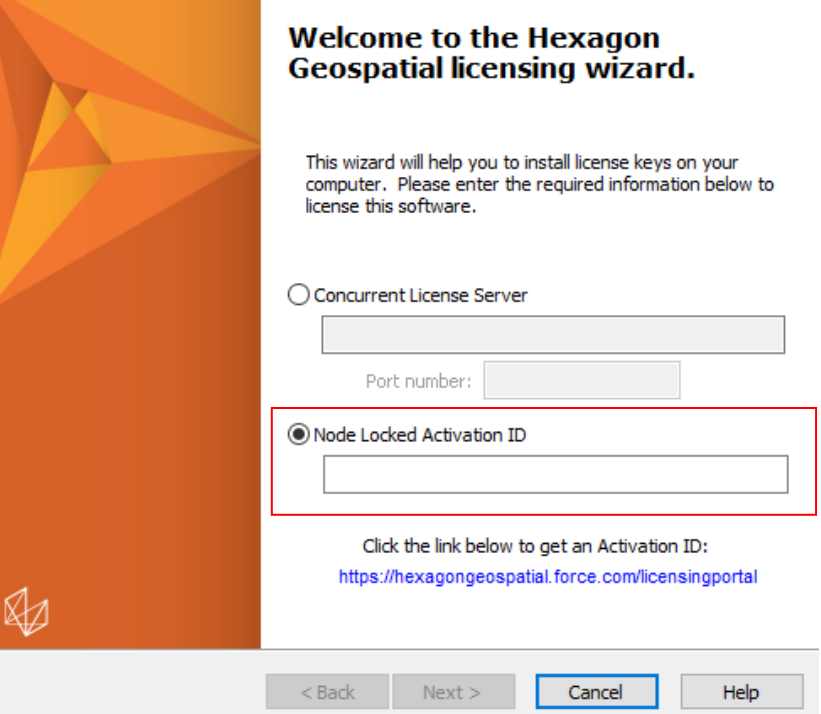

En la opción de **Node Locked Activation** ingresan la clave que se les enviará al correo, al ingresar la clave la licencia quedará activada.